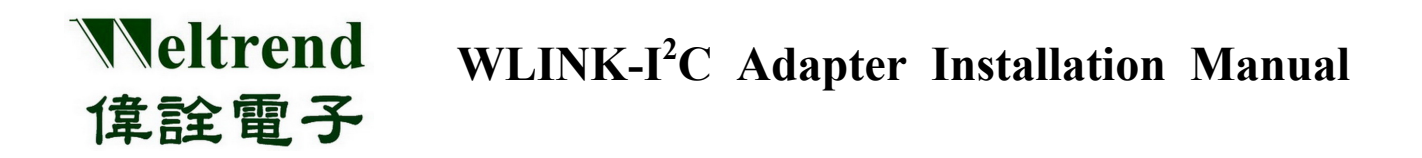

# WLINK-I<sup>2</sup>C Adapter **Installation Manual**  REV. 1.0 May 7, 2012

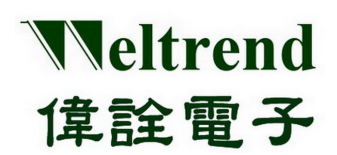

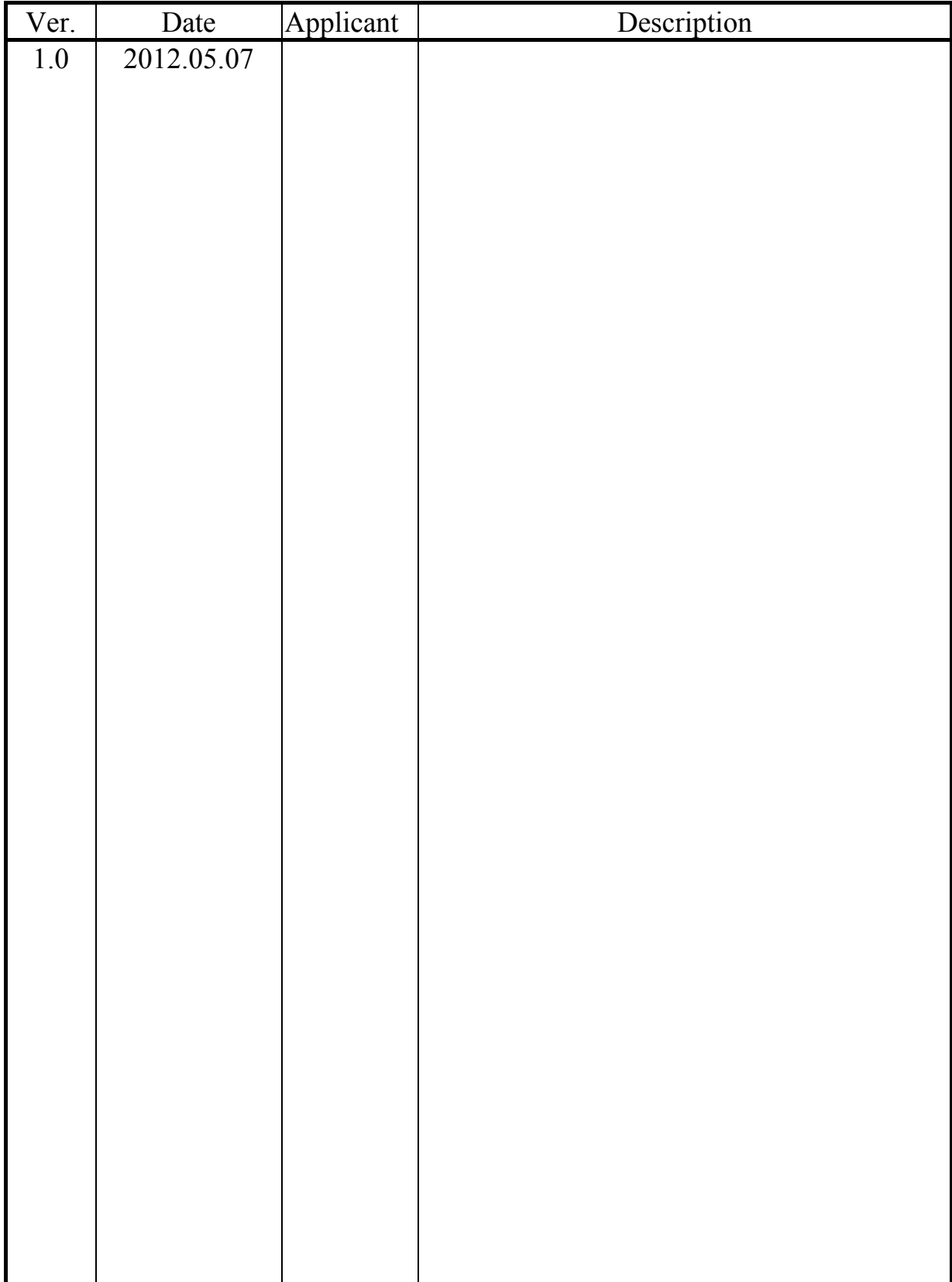

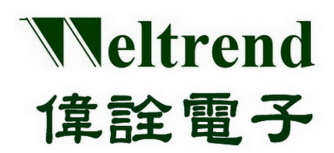

# **Table of Content**

<span id="page-2-0"></span>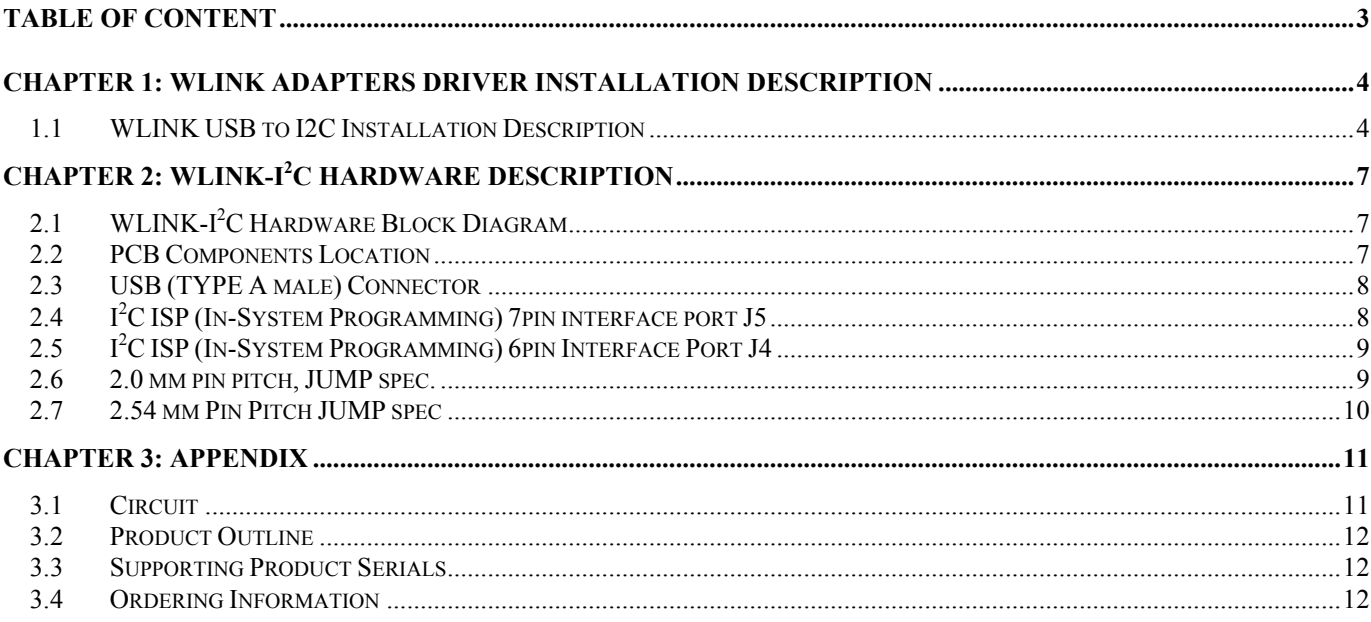

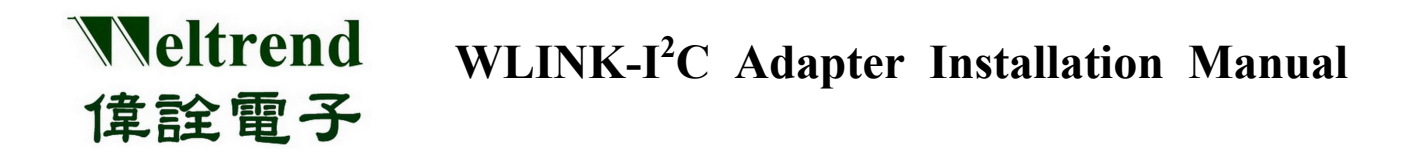

## **Chapter 1: WLINK Adapters Driver installation Description**

#### <span id="page-3-1"></span><span id="page-3-0"></span>**1.1 WLINK USB to I2C Installation Description**

- 【**Step 1**】 Go to Weltrend website and copy Driver folder to your computer, there are two files in the folder, they are WT6563F.INF and WT6563F.sys.
- $[Step 2]$  Install WLINK-I<sup>2</sup>C Adapter USB to I<sup>2</sup>C driver Connect WLINK Adapter USB to PC USB, now Windows will show the figure "Welcome to the Hardware Update Wizard" choose "Install from a list or specific location (Advanced)", then press "Next".

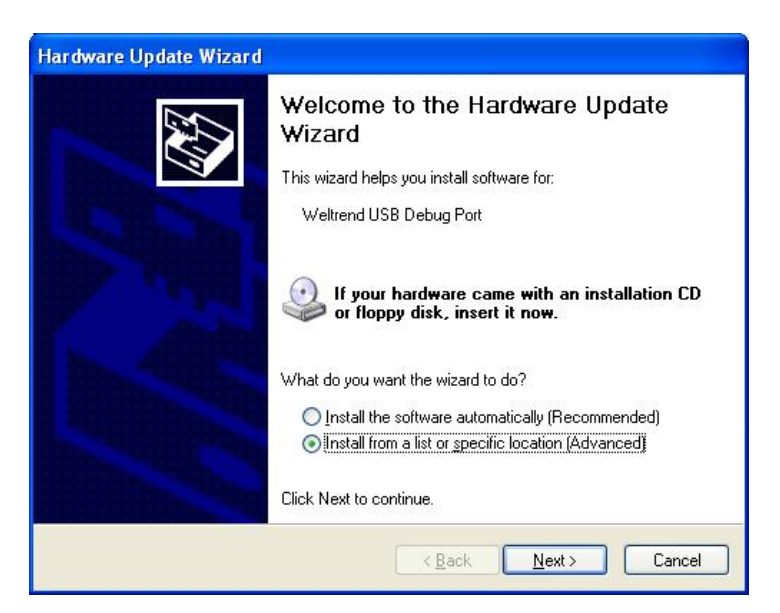

【Step 3】 Choose "Include this location in the search", then press "Browse".

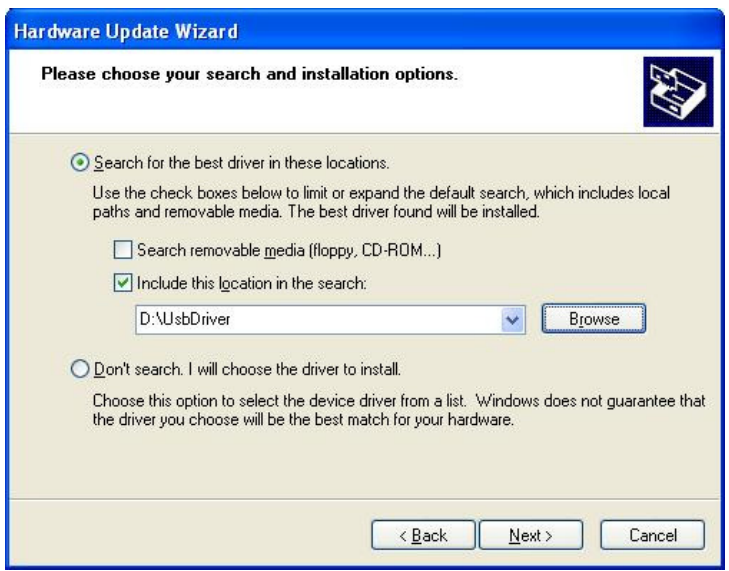

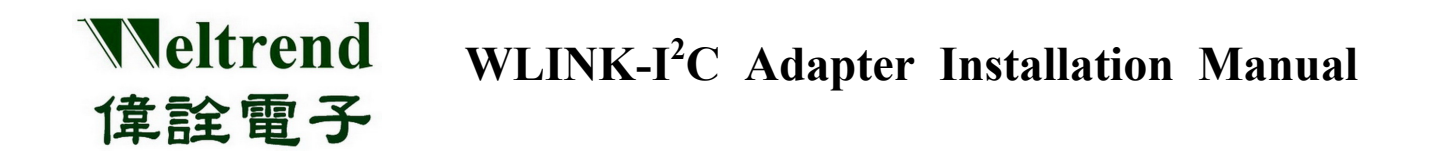

【Step 4】 Choose WLINK Adapters driver folder, and press "ok" then the figure will back to【**Step 3**】, Then press "Next", it will search appropriate driver for specific path.

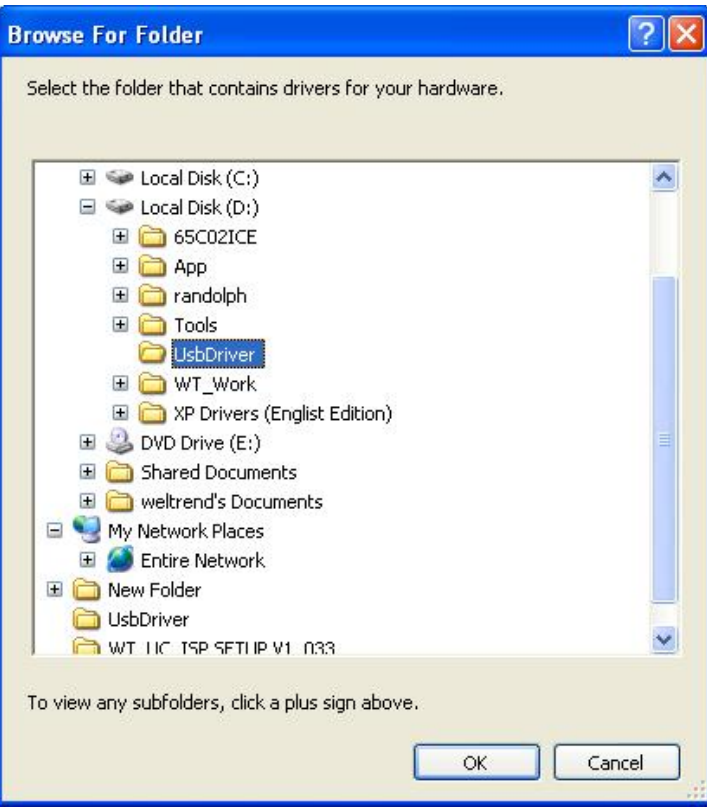

【Step 5】 Now PC is ready to install WLINK Adapters driver, but must choose "Continue Anyway".

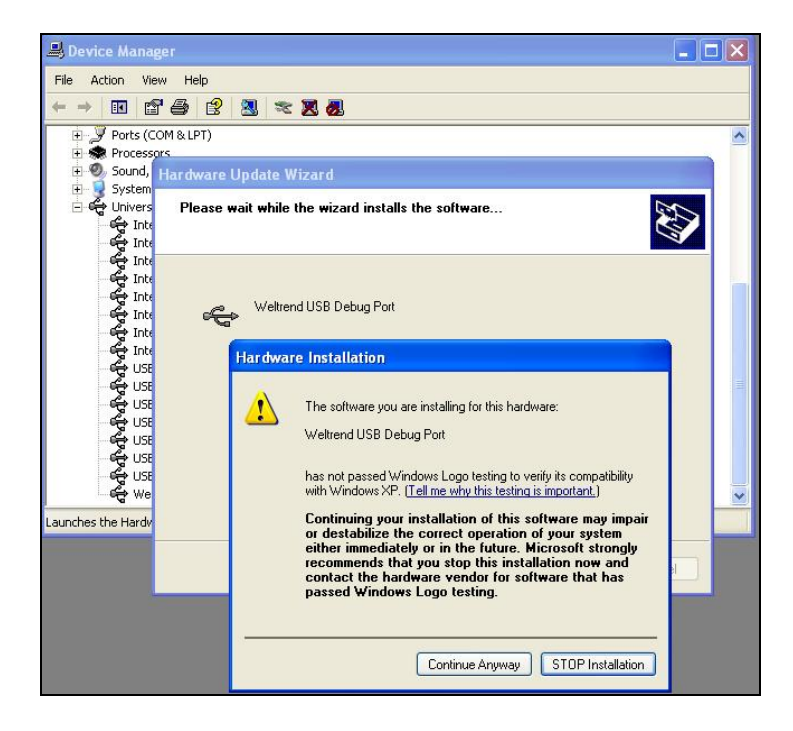

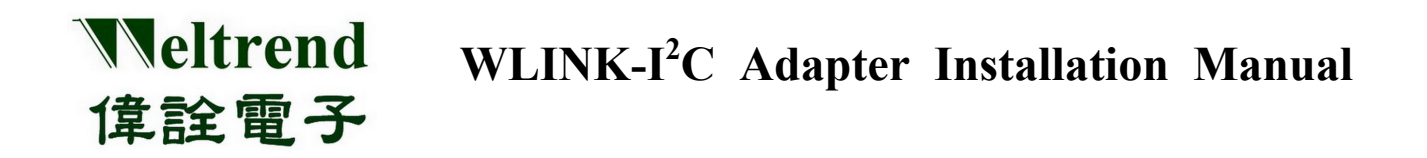

【Step 6】 Now the figure shows the Wizard has finished installing the software successfully, then press "Finish" and exit installation figure.

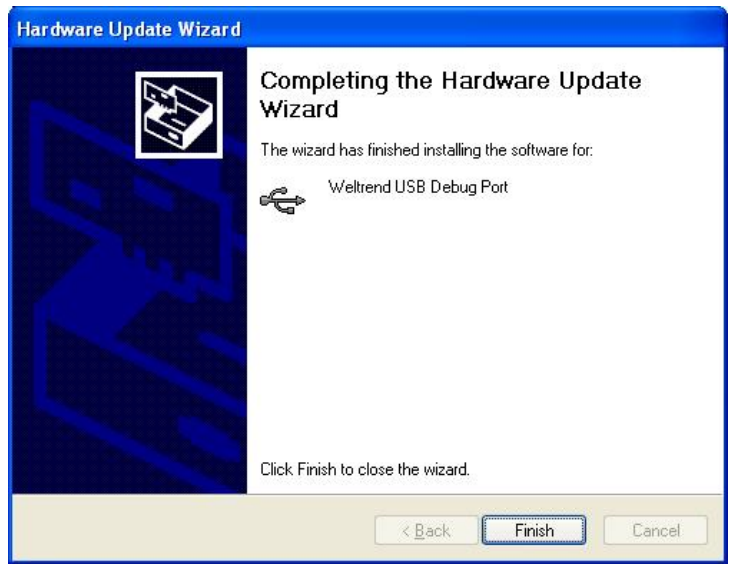

【Step 7】 After installing driver, it can open PC's Device Manager, and see "Weltrend USB Debug Port" means WLINK-I<sup>2</sup> C Adapter installation has finished.

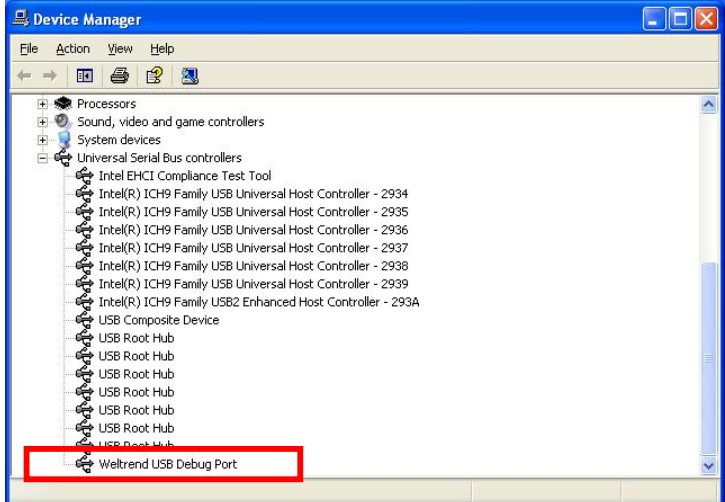

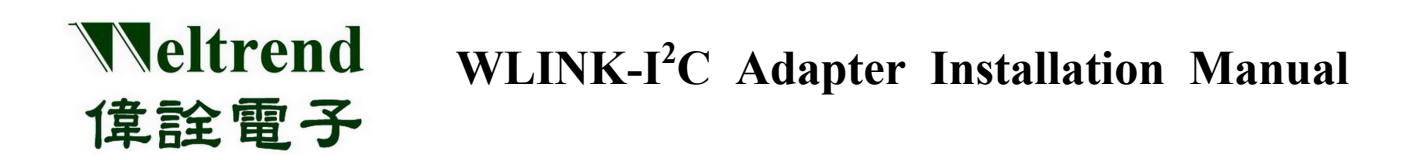

# **Chapter 2: WLINK-I<sup>2</sup>C Hardware Description**

## <span id="page-6-1"></span><span id="page-6-0"></span>2.1 WLINK-I<sup>2</sup>C Hardware Block Diagram

Use WT6563 USB to  $I^2C$  driver chip.

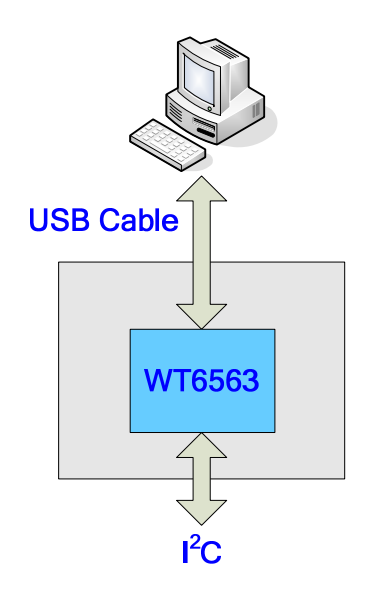

#### <span id="page-6-2"></span>**2.2 PCB Components Location**

Use WT6563 USB to  $I^2C$  driver chip.

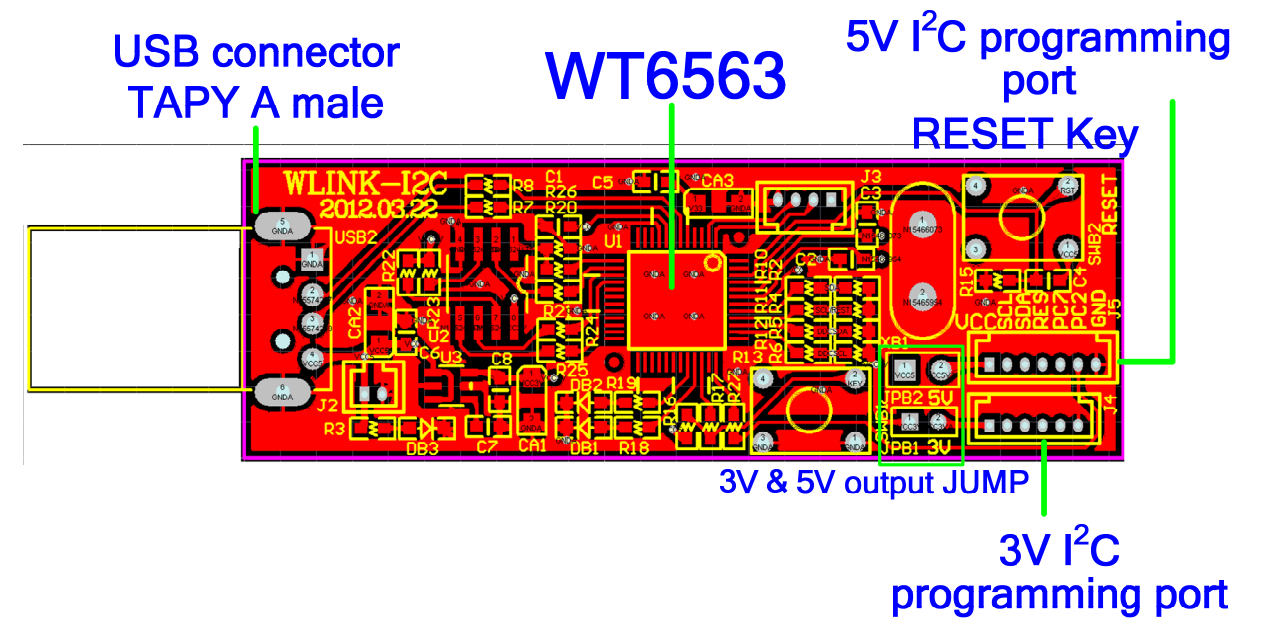

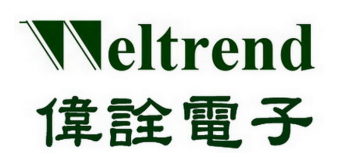

#### <span id="page-7-0"></span>**2.3 USB (TYPE A male) Connector**

# **Front view**

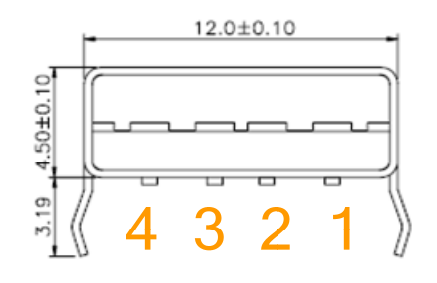

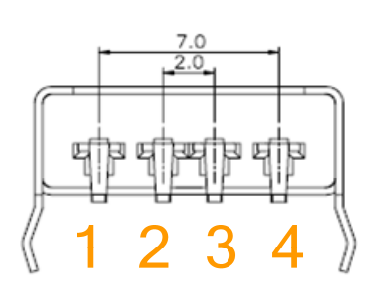

**Rear view** 

unit: mm

| <b>Pad Number</b> | Description |
|-------------------|-------------|
|                   | 5V          |
| 2                 |             |
|                   | D+          |
|                   | GND         |

## <span id="page-7-1"></span>**2.4 I<sup>2</sup> C ISP (In-System Programming) 7pin interface port J5**

 $5V I<sup>2</sup>C$  interface port pitch (1.25 mm)

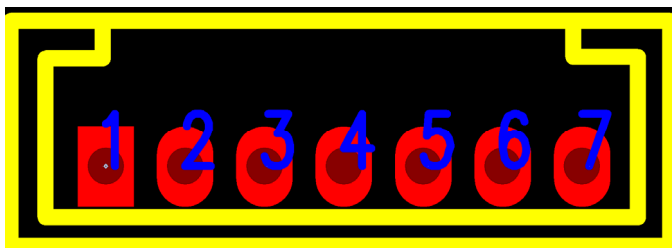

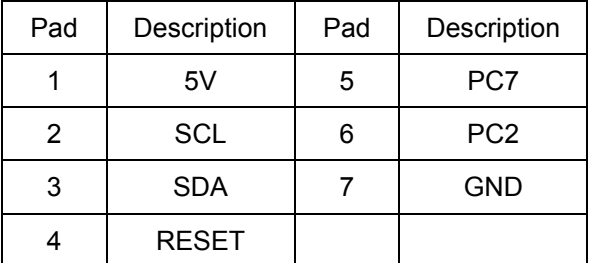

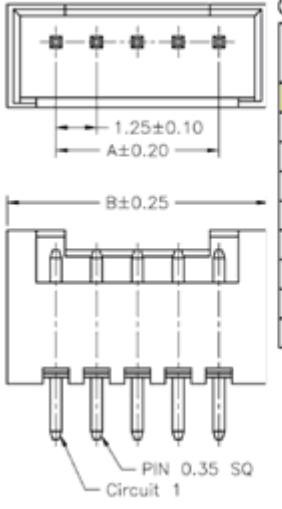

Ordering Information & Dimension

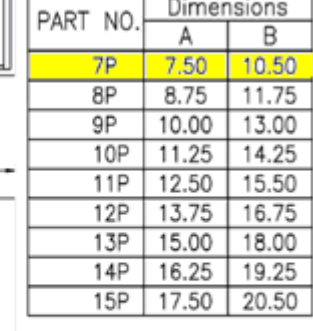

## <span id="page-8-0"></span>**2.5 I<sup>2</sup> C ISP (In-System Programming) 6pin Interface Port J4**

 $3V I<sup>2</sup>C$  interface port pin pitch (1.25 mm) Pad Description | Pad | Description 1 3.3V 4 RESET  $2 \mid \text{SCL} \mid 5 \mid \text{PC7}$ 3 SDA 6 GND

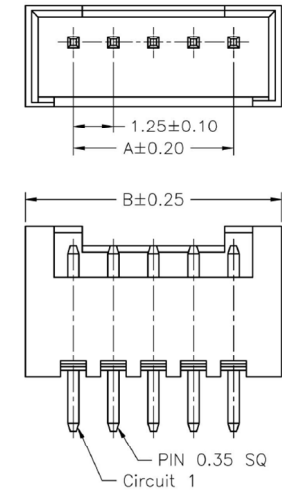

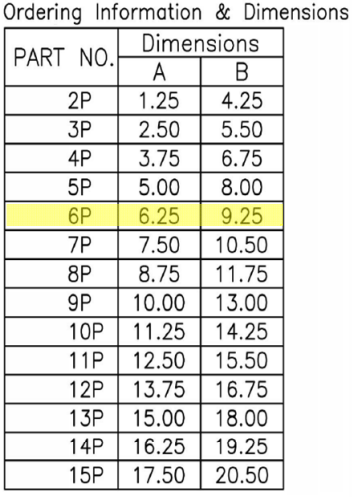

## <span id="page-8-1"></span>**2.6 2.0 mm pin pitch, JUMP spec.**

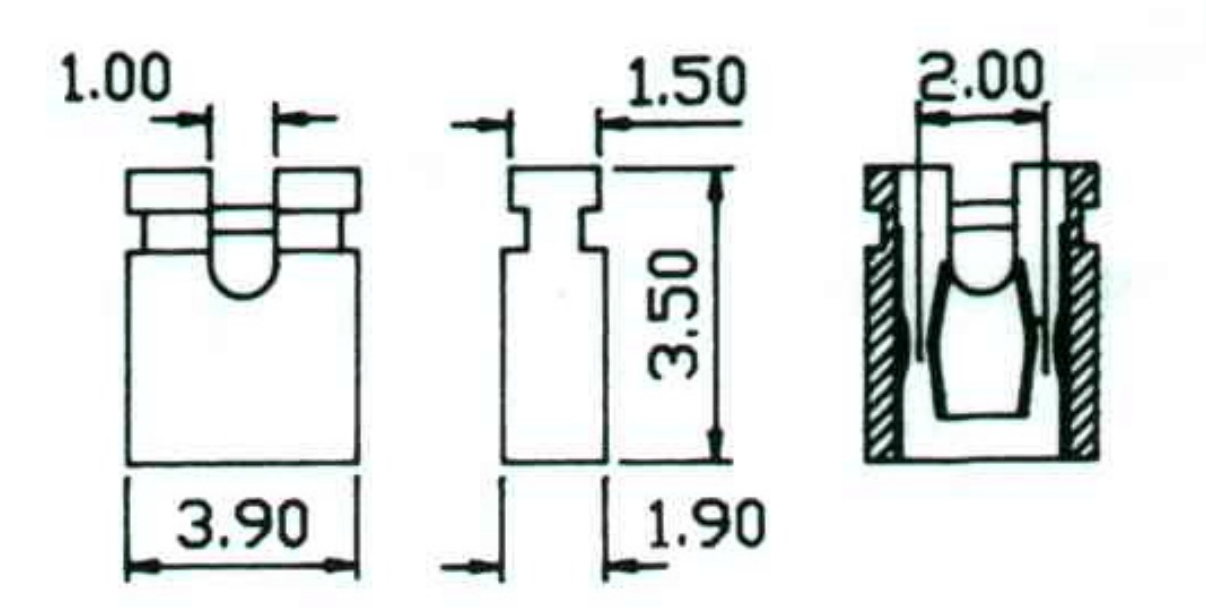

Weltrend **WLINK-I<sup>2</sup> C Adapter Installation Manual**  偉詮電子

 $-2.4$ 

 $A_{-}$ 

 $A^+$ 

## <span id="page-9-0"></span>**2.7 2.54 mm Pin Pitch JUMP spec**

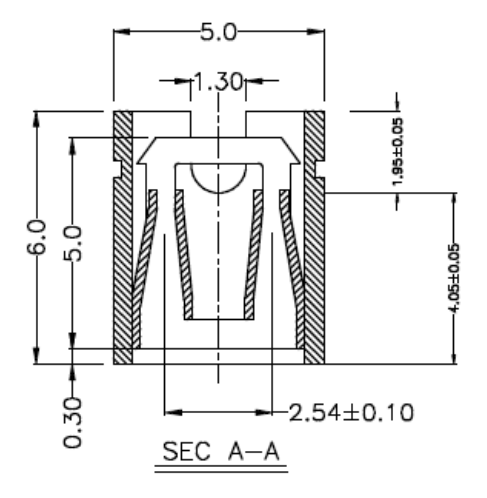

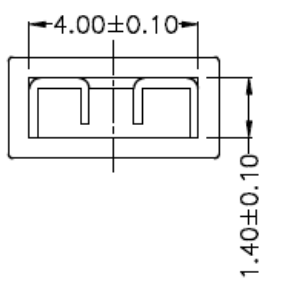

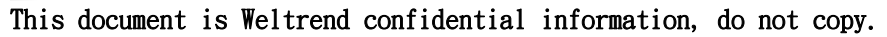

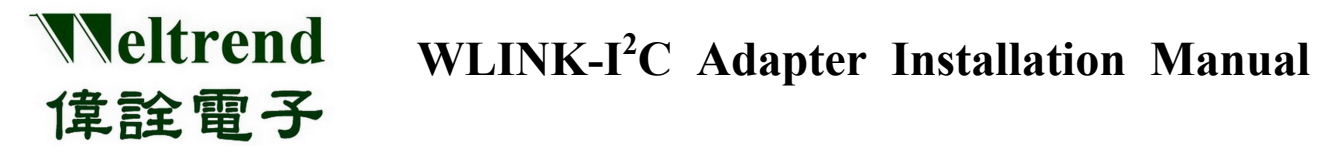

**Chapter 3: Appendix** 

## <span id="page-10-1"></span><span id="page-10-0"></span>**3.1 Circuit**

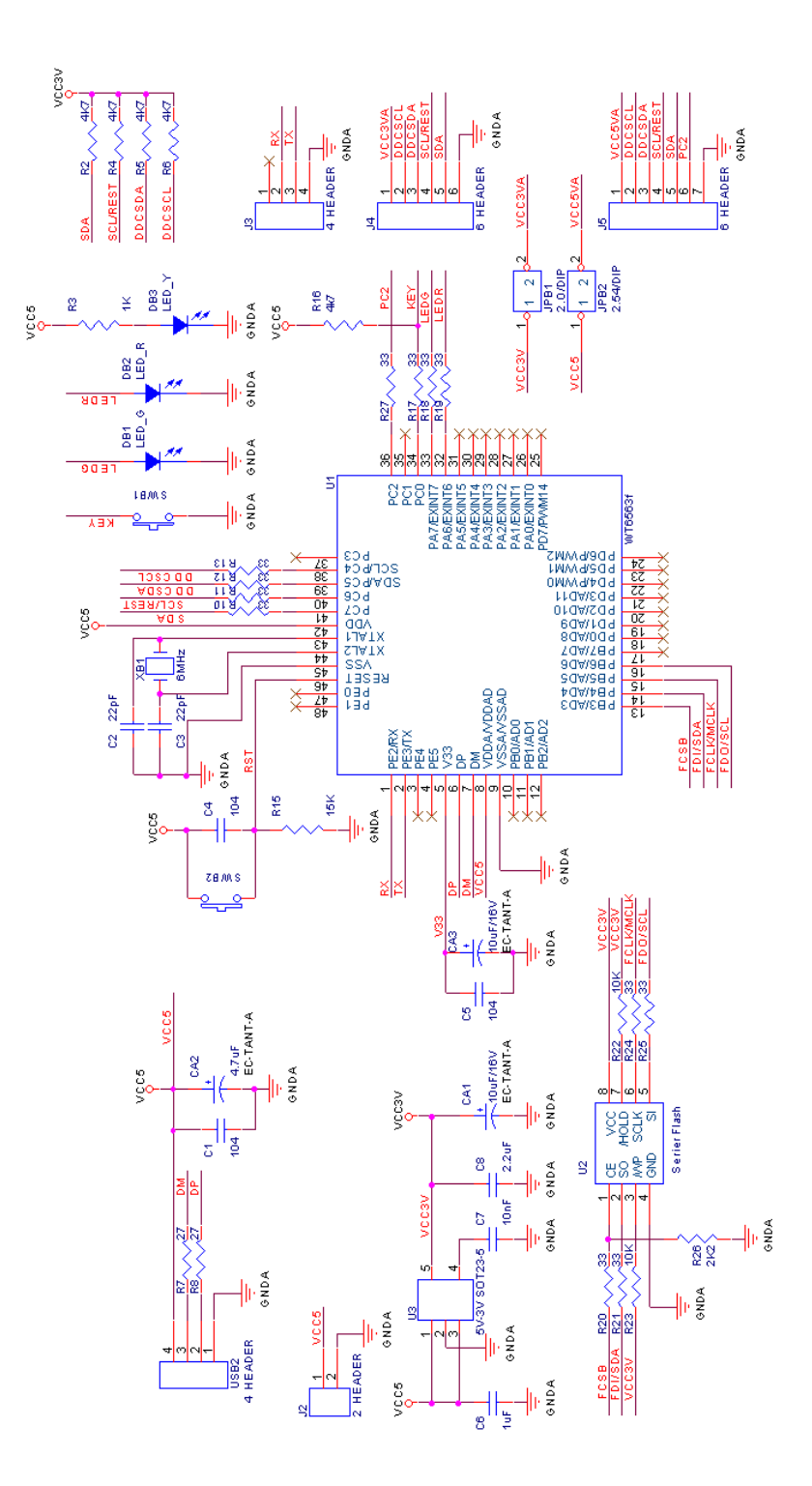

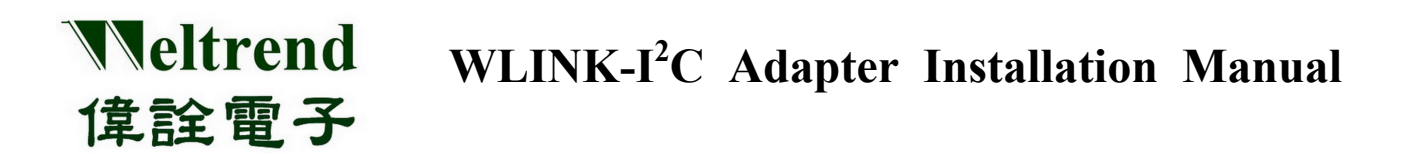

## <span id="page-11-0"></span>**3.2 Product Outline**

Use WT6563 USB to  $I^2C$  driver chip

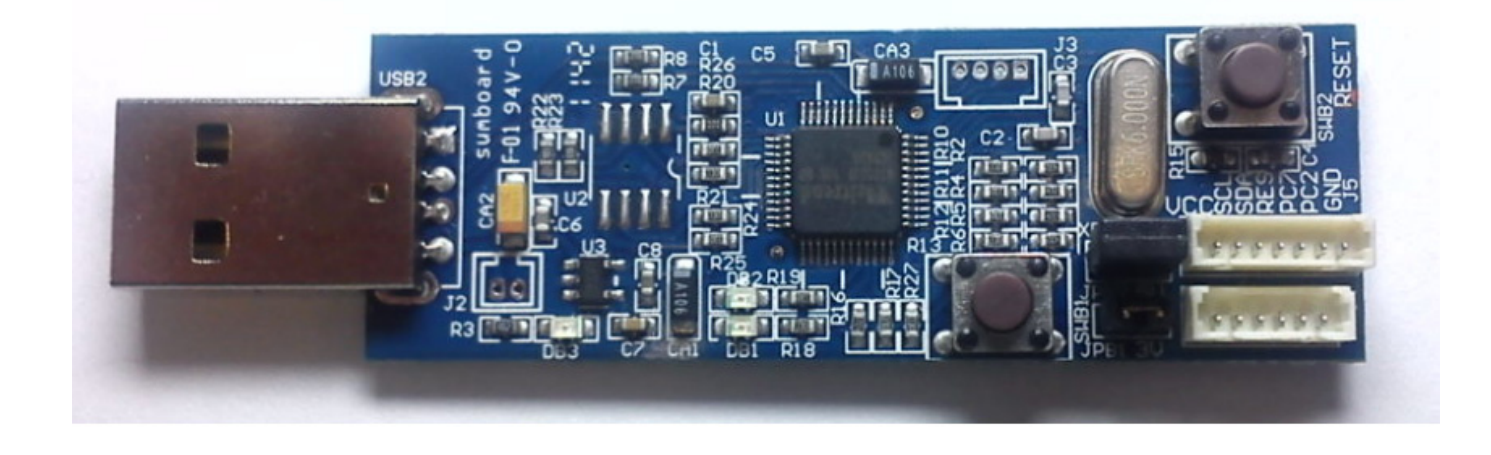

## <span id="page-11-1"></span>**3.3 Supporting Product Serials**

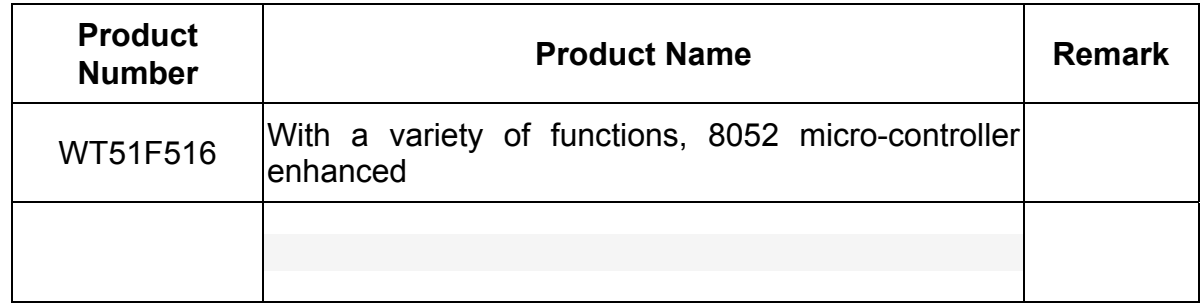

## <span id="page-11-2"></span>**3.4 Ordering Information**

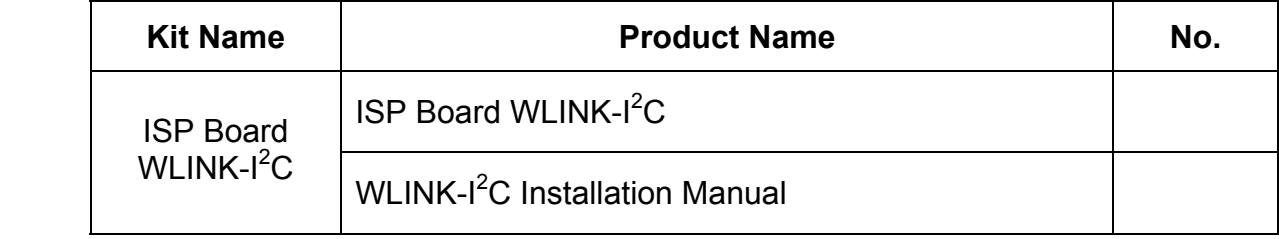